#### GUI v Javě

Jiří Vokřínek

Katedra počítačů Fakulta elektrotechnická České vysoké učení technické v Praze

#### Přednáška 5

B0B36PJV – Programování v JAVA

Jan Faigl, Jiří Vokřínek, 2017 B0B36PJV – Přednáška 5: GUI v Javě 1 / 29

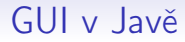

[GUI v Javě](#page-3-0)

[GUI komponenty a kontejnery](#page-8-0)

[Dialogová okna](#page-21-0)

[Události a obsluha událostí z GUI](#page-26-0)

Jan Faigl, Jiří Vokřínek, 2017 B0B36PJV – Přednáška 5: GUI v Javě 2 / 29

# <span id="page-2-0"></span>Část I [GUI v Javě](#page-2-0)

Jan Faigl, Jiří Vokřínek, 2017 B0B36PJV – Přednáška 5: GUI v Javě 3 / 29

#### Grafické uživatelské rozhraní

- GUI Graphical User Interface
- Zásadním způsobem ovlivňuje použitelnost, přívětivost aplikace a také produktivitu
- Elegantní návrh s intuitivní a konzistentní funkcionalitou
- Respektujte styl a zvyklosti uživatele

Cílová skupina laik vs expert

Jednoduchost bývá zpravidla lepší než složité komponenty Vytvořit jednoduché a dobře použitelné rozhraní je zpravidla výrazně časově náročnější než se na první pohled zdá.

Klíčová je zpětná vazba od uživatelů a testování

<span id="page-3-0"></span>"Testováno na lidech!"

Návrh dobrého rozhraní je o rozložení grafických prvků, volbě barev a tvarů, vizualizačních efektech, písmu, . . .

Jan Faigl, Jiří Vokřínek, 2017 B0B36PJV – Přednáška 5: GUI v Javě 4 / 29

### Grafické uživatelské rozhraní

- GUI Graphical User Interface
- Zásadním způsobem ovlivňuje použitelnost, přívětivost aplikace a také produktivitu
- Elegantní návrh s intuitivní a konzistentní funkcionalitou
- Respektujte styl a zvyklosti uživatele

Cílová skupina laik vs expert

Jednoduchost bývá zpravidla lepší než složité komponenty Vytvořit jednoduché a dobře použitelné rozhraní je zpravidla výrazně časově náročnější než se na první pohled zdá.

Klíčová je zpětná vazba od uživatelů a testování

"Testováno na lidech!"

Návrh dobrého rozhraní je o rozložení grafických prvků, volbě barev a tvarů, vizualizačních efektech, písmu, . . .

Jan Faigl, Jiří Vokřínek, 2017 B0B36PJV – Přednáška 5: GUI v Javě 4 / 29

### Grafické uživatelské rozhraní

- GUI Graphical User Interface
- Zásadním způsobem ovlivňuje použitelnost, přívětivost aplikace a také produktivitu
- Elegantní návrh s intuitivní a konzistentní funkcionalitou
- Respektujte styl a zvyklosti uživatele

Cílová skupina laik vs expert

Jednoduchost bývá zpravidla lepší než složité komponenty Vytvořit jednoduché a dobře použitelné rozhraní je zpravidla výrazně časově náročnější než se na první pohled zdá.

Klíčová je zpětná vazba od uživatelů a testování

"Testováno na lidech!"

Návrh dobrého rozhraní je o rozložení grafických prvků, volbě barev a tvarů, vizualizačních efektech, písmu, . . .

> V rámci PJV si ukážeme jaké základní prvky (objekty) se pro tvorbu GUI používají.

Jan Faigl, Jiří Vokřínek, 2017 B0B36PJV – Přednáška 5: GUI v Javě 4 / 29

### Programování a tvorba grafického rozhraní

- Z programátorského hlediska se však vždy v podstatě jedná o zadání vstupu a prezentaci výstupu
- Pro interakci s uživatelem lze využít sadu základních grafických komponent tzv. Widgets
- Softwarová knihovna pro tvorbu rozhraní se nazývá Widget toolkit nebo grafický toolkit
- Klíčem k jednoduchosti, použitelnosti a také přenositelnosti mezi platformami je unifikace grafických prvků

Různé systémy, různé grafické reprezentace.

Velkou výhodou Javy je, že knihovny pro grafické prvky jsou součástí standardního JDK

## Grafické knihovny v Javě

AWT – Abstract Window ToolKit (První gui v Javě – heavyweight)

- Vykreslování zajišťuje hostitelská platforma, na které běží JVM Vykreslování je tak rychlejší, ale vše nemusí fungovat identicky na jiných platformách
- Swing Výrazné rozšíření (a zlepšení) GUI (oproti AWT)
	- **Doporučené standardní GUI v Javě**
	- $\Box$  Look $\&$ Feel je platformově nezávislý a respektuje i18n

i18n – i-internationalizatio-n

Důsledné oddělení modelu od pohledu  $\mathcal{L}_{\mathcal{A}}$ 

<http://docs.oracle.com/javase/tutorial/uiswing>

- **JavaFX** nový GUI ToolKit (následovník Swing)
	- Styl vzhledu přes CSS HMTL rendering engine (WebKit)

<http://docs.oracle.com/javase/8/javase-clienttechnologies.htm>

- SWT Standard Widget Tookit (Eclipse)
	- **Platformově závislý, ale unifikuje vzhled**

<https://www.eclipse.org/swt>

## Základní prvky grafického rozhraní

- Komponenty tlačítka, textová pole, menu, posuvníky, . . .
- Kontejnery komponenty, do kterých lze vkládat komponenty Například pro rozdělení plochy a volbu rozmístění
- Správce rozvržení (Layout manager) rozmísťuje komponenty v ploše kontejneru
- <span id="page-8-0"></span>Interakce s uživatelem dále zpravidla vyžaduje mechanismus událostí a jejich zachytávání

### AWT a Swing

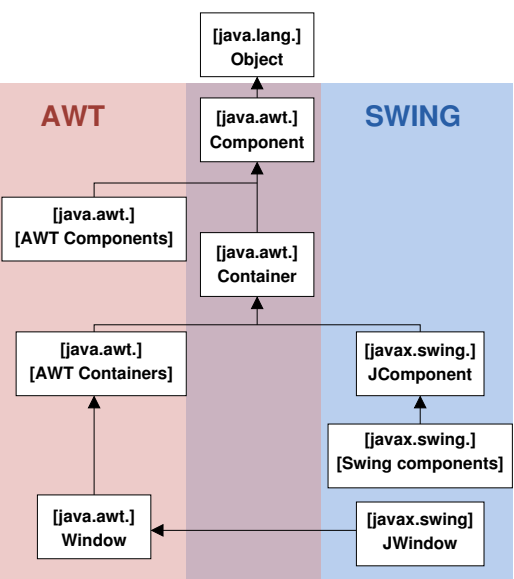

Jan Faigl, Jiří Vokřínek, 2017 B0B36PJV – Přednáška 5: GUI v Javě 8 / 29

#### Základní součásti GUI

**Komponenty a dialogové prvky** 

javax.swing

- Tlačítka, text, textová pole, seznamy, přepínače
- Společné metody pro velikost, barvu, umístění textu, . . .
- Kontejnery (v oknech, která zpravidla řeší prostředí OS)
	- **Kontejnery obsahují komponenty Kontejnery obsahují komponenty**

Komponenty musí být umístěny v kontejneru

- Kontejnery se vkládají do oken
- **JFrame** obecný kontejner
- **JPanel** kontejner po jednoduché komponenty
- **Layout Manager Správce rozmístění**

javax.swing a java.awt

- Definuje pozici komponent v kontejneru
- Relativní k okrajům, pevná pozice, v mřížce, . . .
- **Určuje vzhled a chování aplikace**
- Events Obsluha událostí (java.awt.event)

Jan Faigl, Jiří Vokřínek, 2017 B0B36PJV – Přednáška 5: GUI v Javě 9 / 29

## Přehled základních grafických komponent

#### Komponenty

- JLabel Zobrazení popisku, bez generování události
- JButton Tlačítko s událostí kliknutí na tlačítko
- JTextField Zadání textu
- JPasswordField Zadání textu (hesla), vložené znaky se zobrazují jako hvězdičky
- JList Seznam položek, možnost vybrat jednu nebo více položek
- JComboBox Rozevírací seznam položek, klepnutím na položku se generuje událost
- JCheckBox Zaškrtávací políčko, prvek je/není vybrán
- JRadioButton Přepínač, výběr z možností

#### Kontejnery a správce rozvržení

**JFrame** – Kontejner s ohraničením a záhlavím

<http://docs.oracle.com/javase/tutorial/uiswing/components/frame.html>

**JPanel** – Kontejner bez ohraničení, implicitně rozmístění FlowLayout Může být jednodušší na použití

<http://docs.oracle.com/javase/tutorial/uiswing/components/panel.html>

#### Layout Manager (správce rozvržení)

- BorderLayout Rozmístění podle okrajů okna (panelu/kontejneru)
- BoxLayout Rozmístění do podkontejnerů, sdružování komponent
- FlowLayout Rozmístění zleva doprava a shora dolů п
- GridLayout Rozmístění do pevné mřížky

<http://docs.oracle.com/javase/tutorial/uiswing/layout/visual.html>

Jan Faigl, Jiří Vokřínek, 2017 B0B36PJV – Přednáška 5: GUI v Javě 11 / 29

#### Správci rozmístění komponent – Layout Manager

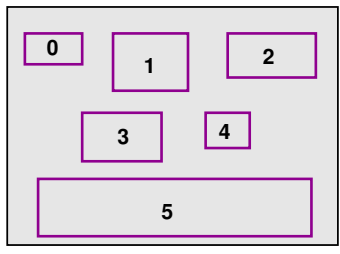

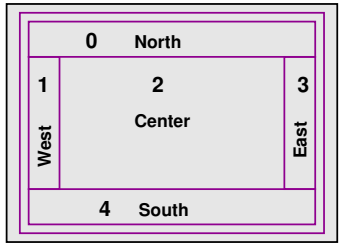

#### FlowLayout BorderLayout

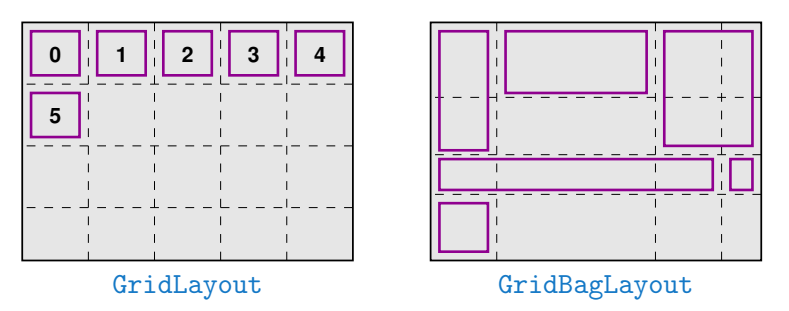

Jan Faigl, Jiří Vokřínek, 2017 B0B36PJV – Přednáška 5: GUI v Javě 12 / 29

#### Příklad okna a vložení komponenty (JLabel)

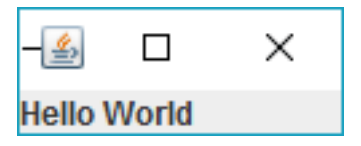

```
JFrame Swing – "Hello World"
```

```
// okno a jeho titulek
JFrame frame = new JFrame("HelloWorldSwing");
```
frame.setDefaultCloseOperation(JFrame.EXIT\_ON\_CLOSE);

```
JLabel label = new JLabel("Hello World");
frame.getContentPane().add(label, BorderLayout.NORTH);
```

```
frame.pack(); //nastav velikost okna
frame.setVisible(true); //zobrazi okno
```
Metoda demo v DemoGuiComponents

 $\overline{ }$  $\overline{\mathbf{x}}$ 

## Řídicí komponenty 1/2

#### **■ Tlačítka**

- $\blacksquare$  JButton ..zvonková"
- **JToggleButton přepínací**
- JCheckBox zaškrtávací
- JRadioButton a ButtonGroup

<http://docs.oracle.com/javase/tutorial/uiswing/components/button.html>

 $JList$  – seznam

SINGLE SELECTION. SINGLE INTERVAL SELECTION. MULTIPLE\_INTERVAL\_SELECTION

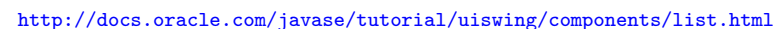

JComboBox – seznam rozbalovací

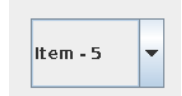

#### <http://docs.oracle.com/javase/tutorial/uiswing/components/combobox.html> DemoGuiComponents

Jan Faigl, Jiří Vokřínek, 2017 B0B36PJV – Přednáška 5: GUI v Javě 14 / 29

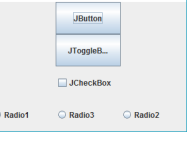

**4.** PIV - GUI demo - Buttons -

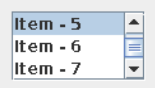

## Řídicí komponenty 2/2

- JTextField vstupní pole pro data (editovatelné nebo needitovatelné)
	- TextArea

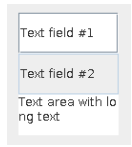

<http://docs.oracle.com/javase/tutorial/uiswing/components/textfield.html>

- JMenuBar, JMenu, JMenuItem
	- JRadioButtonMenuItem, ButtonGroup

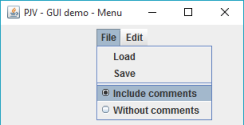

<http://docs.oracle.com/javase/tutorial/uiswing/components/menu.html>

JSlider

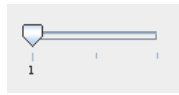

<http://docs.oracle.com/javase/tutorial/uiswing/components/slider.html>

DemoGuiComponents

Jan Faigl, Jiří Vokřínek, 2017 B0B36PJV – Přednáška 5: GUI v Javě 15 / 29

## Vlastní grafika v Javě – Plátno (Canvas)

- Základní třídy java.awt.Graphics, java.awt.Graphics2D
- **Základní možnosti třídy Graphics**: Již od JDK ver. 1.2
	- Kreslení základních 2D objektů (grafických primitiv)
	- **Vykreslování textu a obrázků**
	- Nastavování a testování barev, fontů, ořezání, . . .
- Okamžik zobrazení "není" časově určen
- Kreslit lze v komponentách JPanel a JFrame
- Vykreslování probíhá v grafickém kontextu tvořeného třídou **Graphics** 
	- Grafický kontext je parametrem (zděděné) metody Container.paint(Graphics g), ve které probíhá vlastní kreslení do kontextu ("plátna")
	- **Definuje počáteční vykreslení, nevolá se přímo** Třída Graphics je abstraktní, předávaný objekt g je "automatický" objekt, o který se nestaráme.
- Překreslování je realizováno metodami **repaint a update**

<http://docs.oracle.com/javase/tutorial/uiswing/painting>

Jan Faigl, Jiří Vokřínek, 2017 B0B36PJV – Přednáška 5: GUI v Javě 16 / 29

#### Příklad vykreslení grafických primitiv 1/3

```
public class Canvas extends JFrame {
   public Canvas() {
      setTitle("PJV Demo Canvas");
      setSize(640, 480);
      setVisible(true):
      setDefaultCloseOperation(JFrame.EXIT_ON_CLOSE);
   }
   @Override
```

```
public void paint (Graphics g) { ... }
}
```
#### Canvas

## Příklad vykreslení grafických primitiv 2/3

```
@Override
    public void paint(Graphics g) {
       Graphics2D g2d = (Graphics2D) g;
       g2d.setColor(Color.RED);
       g2d.fillOval(110, 210, 30, 30);
       g2d.drawOval(360, 320, 30, 30);
       g2d.setColor(Color.BLUE);
       g2d.fillRect(150, 50, 30, 30);
       g2d.drawPolygon(
             new int[]{200, 250, 300, 290, 180},
             new int[]{150, 200, 180, 210, 240},
             5);
       g2d.draw(new Ellipse2D.Double(320, 240, 30, 30));
     } Canvas
Jan Faigl, Jiří Vokřínek, 2017 B0B36PJV – Přednáška 5: GUI v Javě 18 / 29
```
#### Příklad vykreslení grafických primitiv 3/3

```
public class DemoGuiCanvas {
```

```
public void demo() {
   Canvas canvas = new Canvas();
   }
```

```
public static void main(String[] args) {
   DemoGuiCanvas gui = new DemoGuiCanvas);
   gui.demo();
}
```
}

DemoGuiCanvas

#### Dialogové okno

- Dialogové okno je dočasné "nezávislé" okno zpravidla vyžadující interakci uživatele
- Slouží pro informování uživatele nebo pro získání uživatelské vstupu

<span id="page-21-0"></span>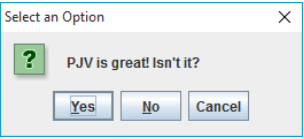

<http://docs.oracle.com/javase/tutorial/uiswing/components/dialog.html>

- Je možné je vyvolat metodami třídy JOptionPane, např.
	- showMessageDialog
	- showConfirmDialog
	- showInputDialog  $\blacksquare$

#### Příklad dialogového okna

import javax.swing.JOptionPane;

JOptionPane.showMessageDialog(null, "Message");

int answr =  $//0 - Yes, 1 - No, 2 - Cancel$ JOptionPane.showConfirmDialog(null, "Config?");

String str = JOptionPane.showInputDialog(null, "Entry"); DemoDialog

## Dialog zobrazení informace

- **Zobrazení informace můžeme anotovat podle významu** 
	- **ERROR\_MESSAGE**
	- **INFORMATION MESSAGE**
	- WARNING MESSAGE
	- **QUESTION MESSAGE**
	- **PLAIN MESSAGE**

```
int response = JOptionPane.showConfirmDialog(null, "PJV is great
          ! Isn't it?");
      switch (response) {
         case 0:
            JOptionPane.showMessageDialog(null, "You are right!",
                  "Confirm", JOptionPane.PLAIN_MESSAGE);
            break;
         case 1:
            JOptionPane.showMessageDialog(null, "You are wrong!",
                  "Error", JOptionPane.ERROR_MESSAGE);
            break;
         case 2:
            JOptionPane.showMessageDialog(null, "You should know!",
                  "Warn", JOptionPane.WARNING_MESSAGE);
            break;
      }
                                                            DemoDialog
Jan Faigl, Jiří Vokřínek, 2017 B0B36PJV – Přednáška 5: GUI v Javě 22 / 29
```
## Modalita dialogových oken

#### Modalita dialogu určuje, zdali dialogové okno blokuje ostatní okna

- Dialog.ModalityType
	- **APPLICATION MODAL**
	- DOCUMENT\_MODAL
	- MODELESS
	- TOOLKIT\_MODAL
- Volíme dle typu aplikace a dialogu např.:
	- Jedno hlavní okno, ostatní dialogová okna slouží pro zadání vstupu nebo informování uživatele (např. výběr souboru), po uzavření přecházíme do hlavního okna
	- Více "hlavních" oken, kterými procházíme a vždy pracujeme pouze s jedním oknem
	- Více "plovoucích" nezávislých oken

*Modeless* 

<http://docs.oracle.com/javase/tutorial/uiswing/misc/modality.html>

Jan Faigl, Jiří Vokřínek, 2017 B0B36PJV – Přednáška 5: GUI v Javě 23 / 29

#### Příklad modálního a nemodálního okna

```
final JFrame parent = new JFrame("Parent Frame");
parent.setLayout(new FlowLayout());
parent.setDefaultCloseOperation(JFrame.EXIT_ON_CLOSE);
parent.setBounds(100, 100, 300, 200);
parent.add(new JButton("Button"));
parent.setVisible(true);
JDialog dialog1 = new JDialog(parent, "Modeless Dialog");
dialog1.setBounds(200, 200, 300, 200);
dialog1.setVisible(true);
JDialog dialog2 = new JDialog(parent,
      "Document-Modal Dialog",
      Dialog.ModalityType.DOCUMENT_MODAL);
dialog2.setBounds(300, 300, 300, 200);
dialog2.setVisible(true);
```
DemoModality

### Zpracování událostí

- Interakce uživatele s rozhraním vyvolává události, na které je potřeba reagovat
- Dialogová okna (modální) představují synchronní mechanismus, kdy je běh aplikace "pozastaven" a aplikace čeká na uživatelský vstup
- Zpravidla, chceme uživatelům umožnit vyšší interaktivitu a s tím související "nezávislé" generování událostí

<span id="page-26-0"></span>Generované události je však nutné zpracovávat

#### Obsluha událostí

**Mechanismus reakce na akci uživatele, např.** 

- Stisk tlačítka, zadání textu, pohyb kurzoru Množinu možných typů událostí definuje Toolkit a souvisí s rozhraním (uživatelským) počítače
- **Pro každou komponentu je nutné** 
	- 1. Deklarovat typ zachytávané událost, kterou chceme zpracovávat
	- 2. Určit "posluchače", který má událost obsloužit
- Akcí uživatele vznikne událost, která je objektem Javy
- Zachycené události
	- jsou zpracovány (obslouženy) "posluchači" (listener)
		- Třídami s uživatelskými metodami pro reakci na událost
	- "posluchači", které implementují rozhraní "naslouchání"

Tj. musejí mít schopnost naslouchat dané události

Obsluha souvisí s tzv. Event-driven programováním, které je náplní 4. přednášky

Jan Faigl, Jiří Vokřínek, 2017 B0B36PJV – Přednáška 5: GUI v Javě 26 / 29

#### Příklad zpracování stisku tlačítka

```
JFrame frame = new JFrame("PJV - GUI button click demo");
Container pane = frame.getContentPane();
JButton printButton = new JButton("Print");
printButton.addActionListener(new ActionListener() {
   public void actionPerformed(ActionEvent e) {
      System.out.println("User click to print");
   }
});
JButton exitButton = new JButton("Quit");
exitButton.addActionListener(new ActionListener() {
   public void actionPerformed(ActionEvent e) {
      System.out.println("User click to exit");
      System.exit(0);
   }
});
pane.add(printButton);
pane.add(exitButton);
```
#### DemoButtonEvent

## Shrnutí přednášky

#### Diskutovaná témata

#### GUI v Javě

- Komponenty a kontejnery
- Dialogová okna (modalita)
- <span id="page-30-0"></span>**Události a obsluha událostí (nástin)**

Příště: GUI v Javě a událostmi řízené programování (Even-Driven

Jan Faigl, Jiří Vokřínek, 2017 B0B36PJV – Přednáška 5: GUI v Javě 29 / 29

#### Diskutovaná témata

#### GUI v Javě

- Komponenty a kontejnery
- Dialogová okna (modalita)
- **Události a obsluha událostí (nástin)**

Příště: GUI v Javě a událostmi řízené programování (Even-Driven Programming)

Jan Faigl, Jiří Vokřínek, 2017 B0B36PJV – Přednáška 5: GUI v Javě 29 / 29